# **THÉORÈME DE MOIVRE-LAPLACE**

 **TI-83 Premium CE**

### **1. Objectifs**

 Comprendre au moyen de considérations graphiques le problème de l'approximation de la loi binomiale par la loi normale.

 Souligner au cours de ce travail la démarche qui fonde l'approximation de la loi binomiale par la loi normale et donner aux élèves les éléments leur permettant d'en bien comprendre les enjeux.

On s'appuiera deux situations simples, faisant intervenir deux lois binomiales. On utilisera la touche [distrib] de la calculatrice. L'impossibilité de donner une solution à la deuxième s ituation nous conduira à mettre en place une stratégie d'approximation.

#### **2. Première étape : la loi binomiale en action**

On considère un dé non pipé.

1) On jette ce dé 120 fois et l'on se propose de déterminer la probabilité  $\rho$  qu'au cours de ces lancers, on obtienne entre 14 et 28 fois le numéro « 6 ».

**a)** On note *X* le nombre de « 6 » obtenus au cours des 120 lancers. Montrer que la variable aléatoire *X* suit une loi binomiale dont on précisera les paramètres.

**b**) Mettre les entiers appropriés à la place des dans les égalités suivantes :

$$
\rho = P(X = \_\_) + P(X = \_\_) + \dots + P(X = \_\_) + P(X = \_\_)
$$
\n
$$
= {120 \choose 14} \left(\frac{1}{6}\right)^{14} \left(\frac{5}{6}\right)^{-} + {120 \choose 10} \left(\frac{1}{6}\right)^{-} \left(\frac{5}{6}\right)^{105} + \dots + {120 \choose 27} \left(\frac{1}{6}\right)^{-} \left(\frac{5}{6}\right)^{-} + {120 \choose 10} \left(\frac{1}{6}\right)^{-} \left(\frac{5}{6}\right)^{-}
$$
\n
$$
= P(\_\_ \le X \le \_\_)
$$
\n
$$
= P(X \le \_\_) - P(X \le \_\_).
$$

**c)** On conçoit qu'une telle somme ait pu dans le passé, notamment quand elle devait être déterminée à la main, poser de redoutables problèmes de calcul. Heureusement, la TI-83 Premium CE dispose d'outils qui rendent un tel calcul indolore : **binomFrép(**, accessible par  $\sqrt{2}$  /  $\sqrt{2}$  (soit  $\sqrt{6}$  /  $\sqrt{1}$ ).

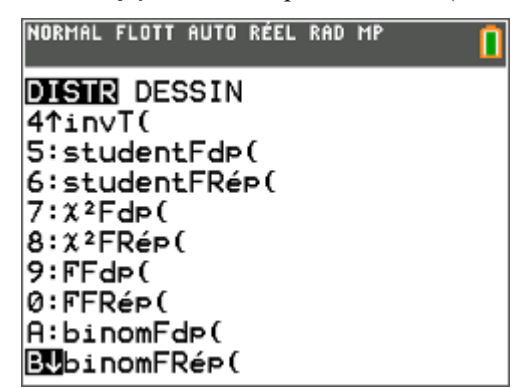

La syntaxe est **binomFrep(m,s,a)** pour calculer la probabilité que la loi binomiale d'espérance mathématique **m** et d'écart-type **s** prenne une valeur *inférieure ou égale* à **a**.

> Ce document est mis à disposition sous licence Creative Commons http://creativecommons.org/licenses/by-nc-sa/2.0/fr/

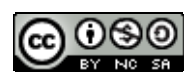

Ainsi, dans l'exemple suivant, on a calculé la probabilité que la variable aléatoire *X* prenne une valeur inférieure ou égale à 25 :

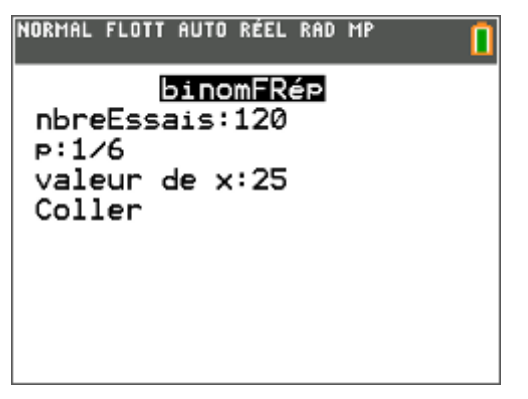

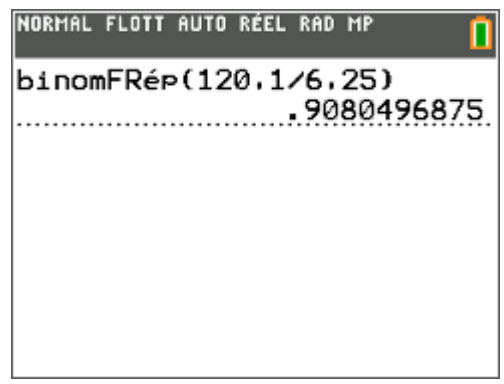

Remarquons que si le  $\boxed{\text{model}}$  **ASSISTANT STATS** est réglé sur **Aff**, on dispose de l'écran d'aide indiqué cidessus à gauche.

À l'aide de cette instruction, et des résultats de la question **1) b**), calculer la probabilité  $\rho = P(14 \le X \le 28)$ cherchée.

**d)** On peut aussi obtenir à l'aide de la calculatrice une représentation graphique de la variable aléatoire *X*.

**On doit d'abord introduire les données dans l'éditeur de listes.** 

Ouvrir cet éditeur avec **stats**, puis choisir **1 : Modifier** :

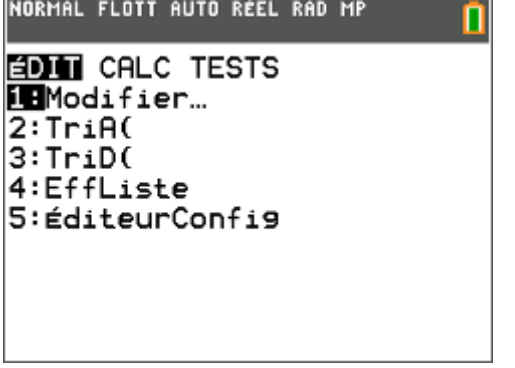

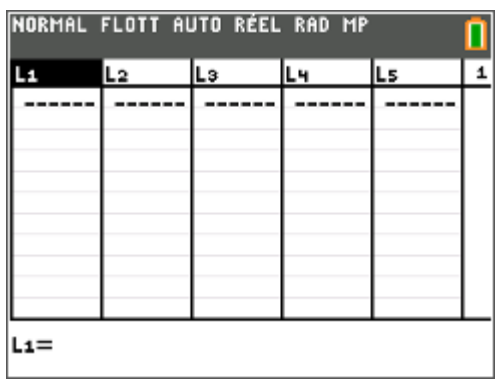

Dans l'en-tête de la liste [L1], saisir **suite(K,K,0,120)**: cette instruction génère la liste des entiers de 0 à 120. Rappelons que **suite** est obtenu par  $\boxed{2n}$  de  $\boxed{stat}$  (soit  $\boxed{lists}$ ) et on choisit l'onglet **OP** puis **5** :

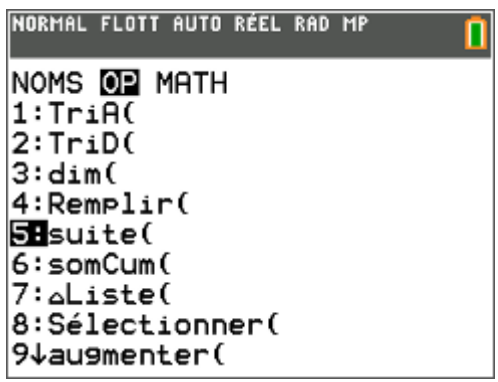

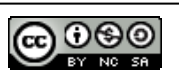

Dans l'en-tête de la liste [L2], saisir **[2nde]** var] (soit [distrib]), puis **binomFdp(120,1/6)**, qui donne la liste des valeurs  $P(X = k)$  pour *k* allant de 0 à 120.

Remarquons qu'avec un argument supplémentaire, par exemple **binomFdp(120,1/6,51)**, cette fonction renvoie, non pas une liste, mais la valeur  $P(X = 51)$ .

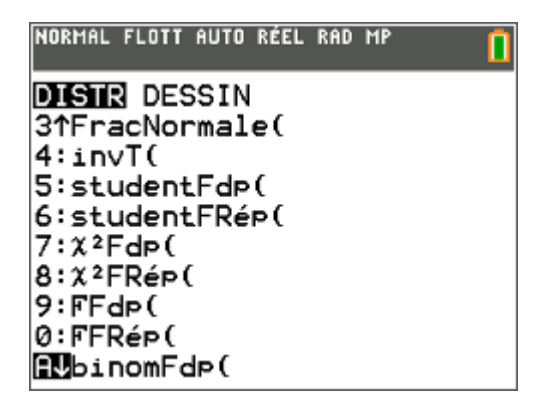

#### **Une fois ces deux listes initialisées, on peut passer à la représentation graphique.**

Aller dans l'éditeur statistique **[2nde]** [f(x)] (soit [graph stats]), choisir par exemple **Graph1** dont on demande l'affichage avec Aff et qu'on complète comme indiqué ci-dessous. Avant l'affichage, on règle la fenétre (écran de droite).

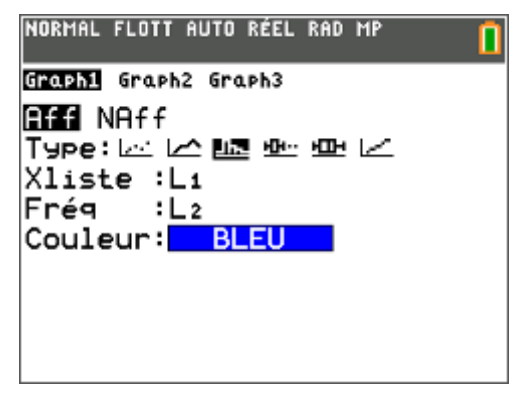

Demander alors l'affichage des histogrammes avec s : la variable **Xgrad** du menu **FENÊTRE** donne l'amplitude des classes, ici égale à 1. On obtient le graphique ci-contre.

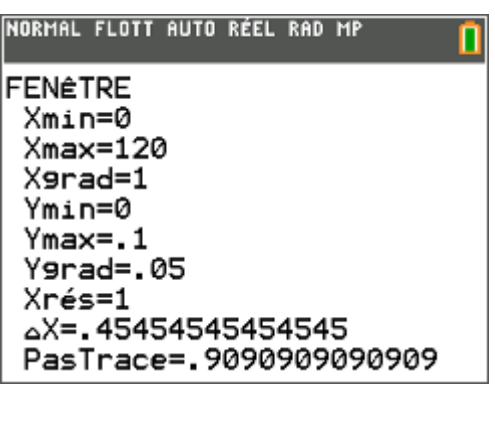

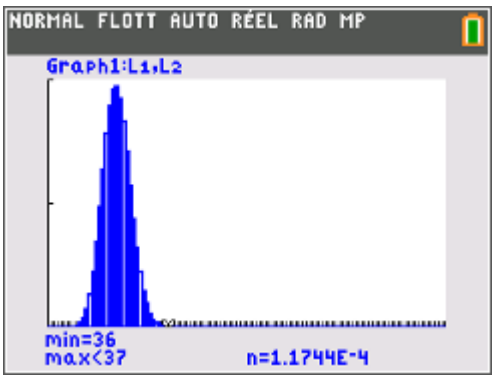

Remarquons que les histogrammes sont en fait réellement perceptibles à l'œil sur un intervalle beaucoup plus petit que [0 ; 120] : ici [5 ; 40] suffit largement ; en dehors de ces valeurs, les hauteurs sont tellement petites que le rectangle n'est pas visible.

Modifier la fenêtre avec **Xmin = 5** et **Xmax = 40** pour obtenir l'histogramme ci-contre. On remarque que les rectangles de l'histogramme

sont de largeur 1. Le rectangle correspondant à la valeur 15 s'étend en abscisse entre 15 et 16.

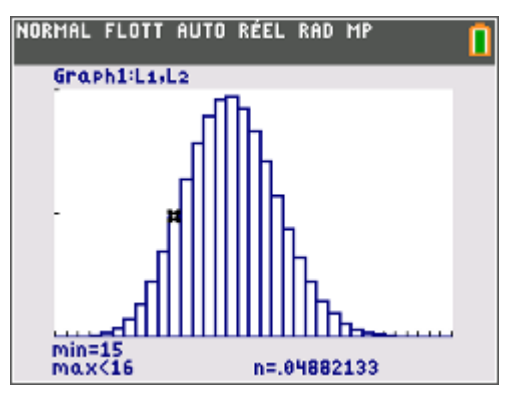

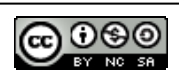

**Moivre-Laplace élève - 3** 

Donner à l'aide d'une phrase une interprétation graphique, en termes d'aire de rectangles, de la probabilité  $\rho$ à calculer. Hachurer, sur l'histogramme de la figure précédente, la surface correspondante.

Que vaut la somme des aires de tous les rectangles de l'histogramme ?

**2)** On jette maintenant le dé 1 200 000 fois.

La calculatrice peut-elle donner la probabilité  $\rho'$  que l'on obtienne entre 199 800 et 200 300 fois le résultat « 6 » ?

#### **3. Deuxième étape : vers une approximation de la loi binomiale**

On a pu observer, dans la représentation graphique du **2. 1) d)**, que les sommets des histogrammes semblent plus ou moins s'agencer selon la courbe représentative d'une fonction qu'il resterait à déterminer…

**Immense avantage :** en pensant à la méthode des rectangles, on pourrait alors remplacer, à titre d'approximation, le calcul de la « grosse » somme qui nous embête par celui de l'intégrale de cette fonction, entre des bornes appropriées… et l'on sait bien que le calcul d'une intégrale est bien moins fastidieux que celui d'une somme d'un grand nombre de termes, dont chacun se calcule péniblement.

**Inconvénient :** par quel bout prendre le problème, autrement dit quelle fonction choisir ? Quand *n* augmente, les histogrammes se déplacent vers la droite (l'espérance augmente), leur partie visible s'élargit (l'écart-type augmente) et ils ont tendance à s'aplatir sur l'axe des abscisses (les probabilités de la loi binomiale se rapprochent de 0).

Bref, on n'a pas *une* fonction à trouver… mais une infinité !

À moins de centrer et de réduire la loi binomiale, pour se ramener à une loi quasi-standard d'espérance 0 et

d'écart-type 1, autrement dit de remplacer *X* par  $Y = \frac{X - E(X)}{n}$  $(X)$  $Y = \frac{X - E(X)}{2}$  $\sigma(X)$  $=\frac{X-E(X)}{(x-x)}$ . Ce que nous nous proposons de faire dans

ce qui suit.

**1) a)** On travaille dans la suite de nouveau avec la loi binomiale *X* de paramètres *n* = 120 et *p* = 1/6. Stocker les valeurs 120 et 1/6 dans les variables **N** et **P**.

Donner l'espérance mathématique  $\mu$  et l'écart-type  $\sigma$  que l'on arrondira à 3 chiffres après la virgule.

**b**) Entrer dans l'en-tête de la liste  $[L]$  l'instruction **"suite(K,K,1,N)"**. Les guillemets permettent une mise à jour dynamique de la liste, dès lors que l'on modifie la valeur de **N** ou de **P**. Remarquer le cadenas qui apparaît à côté du nom de la liste, pour en indiquer le caractère dynamique.

**c**) Entrer dans la liste  $[L2]$ , les probabilités de la loi binomiale "**binomFdp(N,P)**", en encadrant comme précédemment cette instruction de guillemets.

**d**) Pour centrer réduire la variable aléatoire *X*, se placer dans l'en-tête de la liste  $\begin{bmatrix} 1 & 3 \end{bmatrix}$  et saisir **"(L1-N\*P)/√(N\*P\*(1-P))"**.

Remarquons que les probabilités, contenues dans la liste [L2] ne sont pas changées : la loi centrée réduite *Y* prend donc les valeurs de la liste  $\lceil 2 \rceil$ , avec les probabilités de la liste  $\lceil 2 \rceil$ .

De combien sont espacées deux valeurs consécutives de la variable aléatoire *Y*? Exprimer ce résultat en fonction des paramètres *n* et *p* de la loi binomiale *X*.

**2)** On se propose maintenant d'obtenir la représentation graphique de la variable aléatoire centrée réduite *Y* sous forme d'histogrammes.

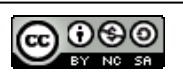

**a)** À l'aide du réglage suivant de la fenêtre,

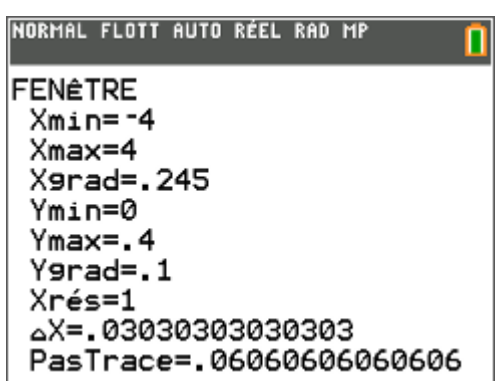

demander la représentation graphique en histogramme de la variable aléatoire centrée réduite *Y*.

**b)** Mais si la hauteur des rectangles est restée la même, on a vu que la largeur des rectangles a été divisée par . En conséquence, que vaut la somme des aires de tous les rectangles de l'histogramme ?

Que devrait valoir cette somme pour que la représentation en histogramme soit correcte ?

Par quel coefficient faut-il multiplier les hauteurs des rectangles, c'est-à-dire les probabilités de la liste [12] pour que la représentation devienne satisfaisante ?

Effectuer la correction suggérée et faire afficher l'histogramme correspondant à la loi *Y*.

**c**) Entrer dans  $f(x)$  la fonction définie par  $f(x)$  $\frac{1}{2}e^{-\frac{x^2}{2}}$ 2π  $f(x) = \frac{1}{\sqrt{2}} e^{-\frac{x^2}{2}}$  et en demander la représentation graphique

superposée à l'histogramme précédent.

Que constate-t-on ?

**d)** Faire *n* = 500 puis *n* = 800, en gardant toujours la même valeur de *p* Penser à chaque fois à changer dans

le menu *[fenétre]* la valeur de **Xgrad**, le pas de l'histogramme, que l'on met à  $(1-p)$  $\frac{1}{\sigma} = \frac{1}{\sqrt{np(1-p)}}$ .

Essayer aussi avec  $n = 750$  et  $p = 0.95$ .

Constate-t-on le même comportement des histogrammes par rapport à la courbe représentative de la fonction *f* ?

## **4. Troisième étape : un calcul à l'aide de cette approximation**

Voyons comment nous pouvons utiliser cette approximation pour remplacer le calcul d'une somme par celui d'une intégrale, en passant par la loi centrée réduite associée à la loi binomiale. En général, on utilise cette approximation lors que *n* est suffisamment grand et  $p$  et  $1 - p$  pas trop petits : on prend souvent le critère empirique  $n \ge 30$ ,  $np \ge 5$  et  $n(1-p) \ge 5$ .

**1)** Reprenons le premier exemple de notre introduction où *X* suit la loi binomiale de paramètres *n* = 120 et  $p = 1/6$ . Nous avons calculé  $P(14 \le X \le 28)$  à peu près égale à 0,9275. Nous avons aussi noté  $\mu$  l'espérance

mathématique de *X* et  $\sigma$  son écart-type.  $Y = \frac{X - \mu}{\sigma}$  est la loi centrée réduite associée à *X*.

**a)** Rappeler les valeurs de  $\mu$  et  $\sigma$ , arrondies à 10<sup>-3</sup> près. Vérifier que les conditions d'utilisation de l'approximation sont bien remplies.

**b**) Déterminer les valeurs de  $c_1$  et  $c_2$  arrondies à  $10^{-3}$  près telles que :

$$
P(14 \le X \le 28) = P\left(c_1 \le \frac{X-\mu}{\sigma} \le c_2\right) = P\left(c_1 \le Y \le c_2\right).
$$

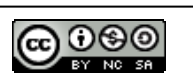

**c**) Les remarques précédentes permettent de remplacer  $P(c_1 \le Y \le c_2)$ , qui s'interprète comme une somme

d'aires de rectangles, par 2 2  $\frac{c_2}{\sqrt{2\pi}}e^{-\frac{x^2}{2}}d$ 2π  $\int_{c_1}^{c_2} \frac{1}{\sqrt{2\pi}} e^{-\frac{x^2}{2}} dx$ , en commettant une erreur de moindre importance.

Faire le calcul approché de l'intégrale à l'aide de  $\boxed{2}$ nde  $\boxed{\frac{1}{2}}$  qui permet d'accéder à  $\boxed{2}$ , en complétant l'intégrale qui apparaît.

Comparer le résultat avec celui de la partie **2. 1) c).** Commenter.

**2)** Répondre maintenant à la question de la partie **2. 2)**.

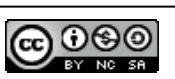